# Modellbahn Digital Peter Stärz

Dresdener Str. 68 - D-02977 Hoyerswerda - <sup>a</sup> a +49 3571 404027 - www.firma-staerz.de - info@firma-staerz.de

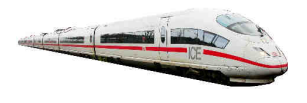

## **8-fach Belegtmelder für 3-Leiter-Gleis**

**Zum Melden nach Selectrix®**

**BMMot v3-2013**

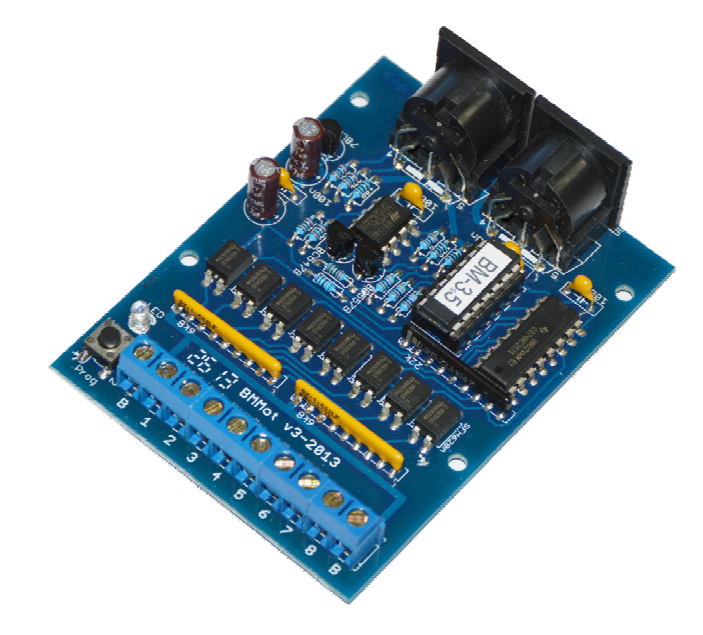

## **Schwierigkeitsgrad: leicht**

## mittel

schwierig

**Der Belegtmelder BMMot ist ein Rückmeldemodul zum Anschluss von 8 Gleisabschnitten einer Modellbahnanlage für 3- Leiter-Gleis an das Selectrix-Bus-System.** 

**Der Belegtmelder stellt den Besetzt- bzw. Frei-Zustand der von ihm überwachten Gleisabschnitte fest und stellt diesen über den Selectrix-Datenbus zur Abfrage durch die Selectrix-Zentraleinheit bzw. das Selectrix-Interface zur Verfügung. In Verbindung mit einem Funktionsdecoder ist auch eine** 

**Anzeige auf einem Gleisbildstellpult möglich.** 

## **Besondere Merkmale**

- Speziell für 3-Leiter-Gleis zum Melden nach Selectrix®
- Galvanische Trennung von Gleis und Selectrix-Bus
- Zum Anschluss von Momentkontakten geeignet
- Ansprech- und Abfallverzögerung separat einstellbar

#### **Notwendige Fertigkeiten:**

- Einfaches Bestücken und Löten der Platine

## **Inhaltsverzeichnis:**

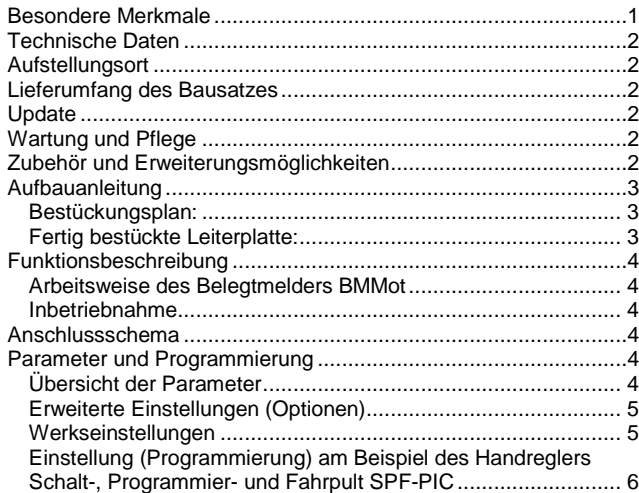

## **Technische Daten**

## **Maße**

84mm x 64mm x 30mm

## **Stromversorgung**

Die Stromversorgung erfolgt über den SX-Bus. Belastung: max. 10mA

## **Anschlüsse**

2x SX-Bus-Buchsen

2x Schraubklemmen für Fahrstromanschluss (rote Klemme der Zentraleinheit bzw. des Boosters) 8x Schraubklemmen für 8 Gleisabschnitte (1 bis 8)

## **Taster/Anzeige**

Drucktaster und LED-Anzeige zum Umschalten in den Programmiermodus

### **Anschluss an SX-Bus**

Der Belegtmelder BMMot wird über ein (optional mitgeliefertes) SX-Bus-Kabel an den Selectrix-Datenbus (SX) angeschlossen. Der Belegtmelder BMMot darf auf keinen Fall an den Selectrix-Power-Bus (PX) angeschlossen werden.

Buskabel dürfen nur in spannungslosem Zustand an- oder abgesteckt werden!

## **Zusammenbau**

Der Belegtmelder BMMot wird entsprechend der Beschreibung auf den folgenden Seiten komplettiert. Hierzu sollte ein Lötkolben mit ca. 12 bis 25 Watt oder eine Lötstation bei einer Temperatur von ca. 400°C und Kolophonium-Lot 0,5 oder 1,0mm verwen det werden. Spezialwerkzeuge sind nicht erforderlich. Benutzen Sie kein Lötfett! Achten Sie darauf, dass der Lötvorgang zügig erfolgt um eine Überhitzung der Bauteile und damit deren Zerstörung zu vermeiden.

### **Nichtbenutzung**

Bei Nichtbenutzung sollte der Belegtmelder BMMot an einem trockenen und sauberen Ort aufbewahrt werden.

#### **Die Anleitung**

Der gesamte Text der Anleitung ist wichtig. Besonders wichtige Informationen sind **farblich**, kritische Informationen rot hervorgehoben. Bei Einstellungsmöglichkeiten kennzeichnet (\*) einen empfohlenen Wert.

## **Aufstellungsort**

### **Als Aufstellungsort ist ein trockener, gut belüfteter, sauberer und leicht zugänglicher Ort an oder in der Nähe von der Modellbahnanlage zu wählen.**

Es muss gewährleistet werden, dass keine elektrisch leitenden Teile oder grober Dreck auf den Belegtmelder BMMot fallen.

Der Belegtmelder BMMot kann auch ohne Gehäuse aufgestellt werden. In diesem Fall wird er mit den mitgelieferten Kunststoffdistanzhülsen und den Schrauben auf einem nicht leitenden Untergrund aufgestellt.

Im laufenden Betrieb sind sämtliche elektrisch leitende Werkzeuge, Baugruppen, Kabel, etc. dem Belegtmelder BMMot fern zu halten. Durch fahrlässige von außen (sowohl von der Ober- als auch von der Unterseite) verursachte Kurzschlüsse auf dem Belegtmelder BMMot kann dieser zerstört werden. In solch einem Falle erlischt jeglicher Garantieanspruch.

## **Lieferumfang des Bausatzes**

Bitte überprüfen Sie zuerst, ob alle Bauteile entsprechend des folgenden Lieferumfangs vorhanden sind.

Allgemeine Bauteile:

- 1x Leiterplatte 84mm x 64mm
- 1x LEDs rot
- 1x Drucktaster
- 1x Festspannungsregler 78L05Z
- 1x Widerstandsnetzwerk 22kOhm
- 2x Widerstandsnetzwerk 6k8Ohm
- 8x Optokoppler SFH628A
- 4x Holzschrauben
- 4x Distanzhülsen
- 1x SX-Bus-Kabel (optional)
- Anschlussklemmen: 2x SX-Buchsen
	- 1x Anschlussklemmen 10-polig
	-
- ICs:
	- 1x 14-poliger IC-Sockel
	- 1x 74HC257
	- 1x LM393
	- 1x PIC "BM"
- Transistoren:
- 1x BC557B
- 1x BC547B
- Kondensatoren (Markierung): 4x Keramik 100nF (104Z)
- 
- 2x Elektrolyt 47µF Widerstände (Markierung):
	-
	- 3x 100Ohm (braun, schwarz, schwarz, schwarz, braun) 1x 680Ohm (blau, grau, schwarz, schwarz, braun)
	- 1x 2,2kOhm (rot, rot, schwarz, braun, braun)
	- 4x 4,7kOhm (gelb, lila, schwarz, braun, braun)
	- 4x 22kOhm (rot, rot, schwarz, rot, braun)

## **Update**

Das Herz des Belegtmelders BMMot bildet ein PIC, in dem die Software gespeichert ist. Da er gesockelt ist, kann dieser im Falle einer Softwareänderung problemlos ausgetauscht werden. Verwenden Sie niemals andere PICs, als die für den Belegtmelder BMMot vorgesehenen. Missachtung kann zur Zerstörung Belegtmelders BMMot führen, der Garantieanspruch verfällt.

## **Wartung und Pflege**

Sich verklumpender Staub in Verbindung mit kondensierenden Flüssigkeiten kann u. U. leitfähig werden und somit die Funktionalität des Belegtmelders BMMot negativ beeinflussen. Der Belegtmelder BMMot sollte daher hin und wieder von evtl. anfallendem Staub durch abpusten oder ggf. absaugen gereinigt werden.

Ist der Belegtmelder BMMot in ein Gehäuse montiert, reduziert sich das Reinigen auf dieses.

Die Hinzunahme von Flüssigkeiten zur Reinigung jeglicher Art ist ausdrücklich untersagt.

## **Zubehör und Erweiterungsmöglichkeiten**

Es stehen folgende Zubehörartikel zur Verfügung: **Gehäuse:** 

Gehäuse für BMMot: G 523 B Art. 177

Bei Fragen schauen Sie auch bitte auf www.firma-staerz.de im FAQ-Bereich nach.

## **Aufbauanleitung**

Beim Einbau der Bauteile sollte in der folgenden Reihenfolge vorgegangen werden. Alle Bauteile werden auf der Oberseite der Leiterplatte (mit der Bezeichnung "Top") so tief wie möglich eingesetzt und auf der Unterseite (Bezeichnung "Bottom") gelötet. Zum Abwinkeln der Bauteile sollte eine Abbiegevorrichtung (z.B. Conrad 425869) verwendet werden. Nach dem Anlöten der einzelnen Bauteile die überstehenden Enden mit einem Seitenschneider (nach Möglichkeit ohne Wate) kürzen. **Löten Sie sauber und sorgfältig!** 

## **1. Widerstände**

Die Widerstände vor dem Einsetzen mit einem Abstand von 7,5mm mit der Abbiegevorrichtung abwinkeln. Zum leichteren Bestücken der Leiterplatte diese rechts und links durch z.B. zwei Bücher erhöhen. Die Widerstände in die dafür vorgesehenen Plätze einstecken. Die Farbringe sollten zur späteren Sichtkontrolle einheitlich auf derselben Seite der Widerstände sein. Ein Brett-

chen o.ä. darüber legen und die Leiter-platte mit den Widerständen und dem Brettchen umdrehen. Dadurch liegen die Bauteile optimal unter der Leiterplatte.

Zuerst jeweils eine Seite jedes Widerstandes anlöten und die Lage der Widerstände kontrollieren. Danach die zweite Seite der Widerstände anlöten.

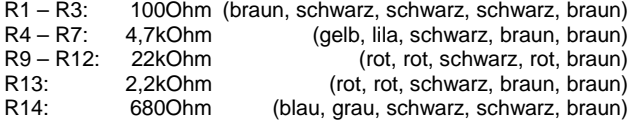

## **2. Einbau der Optokoppler**

Die Optokoppler entsprechend Bestückungsplan einsetzen und anlöten. Achten Sie hier auf die korrekte Polarität: die Kerbe des Bauteils muss mit der Kerbe auf der Leiterplatte übereinstimmen bzw. muss bei anders gekennzeichneten Optokopplern die Markierung zu den Gleisanschlüssen zeigen. OK1 – OK8: SFH628A

## **3. Sockel für PIC, IC**

Beachten Sie bei den IC unbedingt die Richtung: Die Einkerbung muss mit der Abbildung bzw. mit der Leiterplatte übereinstimmen.<br>IC1: Sockel für PIC

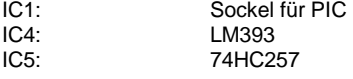

## **4. Drucktaster**

Den Drucktaster entsprechend den Bohrungen einsetzen und anlöten.

## **5. Widerstandsnetzwerke**

Die drei Widerstandsnetze sind entsprechend der Markierung einzusetzen. Dabei zeigt die Schrift in Richtung der Gleisanschlüsse.

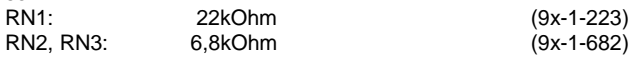

## **6. LED**

Die LED wird mit der Kathode zur Platineninnenseite eingebaut. Der Anschluss der Kathode ist der kürzere Anschlussdraht der LED. Der Kragen der LED ist auf dieser Seite etwas abgeflacht.

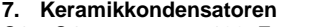

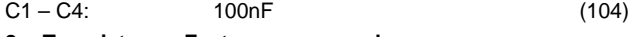

**8. Transistoren, Festspannungsregler**  Sie dürfen die Transistoren BC547 und BC557 (jeweils helle Front) und den Festspannungsregler nicht verwechseln!

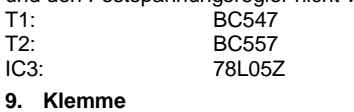

#### X1: Klemme, 10-polig

## **10. Elektrolytkondensatoren, Polung beachten!**

Die Elkos werden mit den Minuspolen zum Platinenrand hin eingesetzt.

C5, C6: 47µF

**11. SX-Bus-Buchsen** 

Unbedingt auch die Schirmungen (die großen Kontakte) der Buchsen großzügig verlöten.

## **12. Überprüfung; Einsetzen des PIC**

Nach dem Einbau aller Teile kontrollieren, ob alle Bauteile entsprechend dem Bestückungsplan an der richtigen Stelle und in der richtigen Lage eingesetzt wurden. Insbesondere sollte auf der

Unterseite der Platine kontrolliert werden, ob alle Lötstellen einwandfrei sind. Hierbei besonders auf ungewollte Lötbrücken zwischen Lötpads achten. IC6 wird nicht bestückt. Nach durchgeführter Überprüfung kann der PIC eingesetzt wer-

den:

IC1: PIC ..BM"

## **Bestückungsplan:**

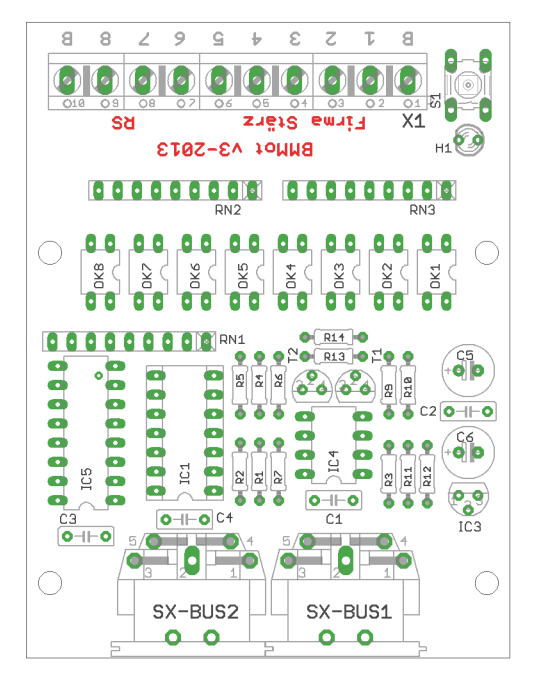

**Fertig bestückte Leiterplatte:** 

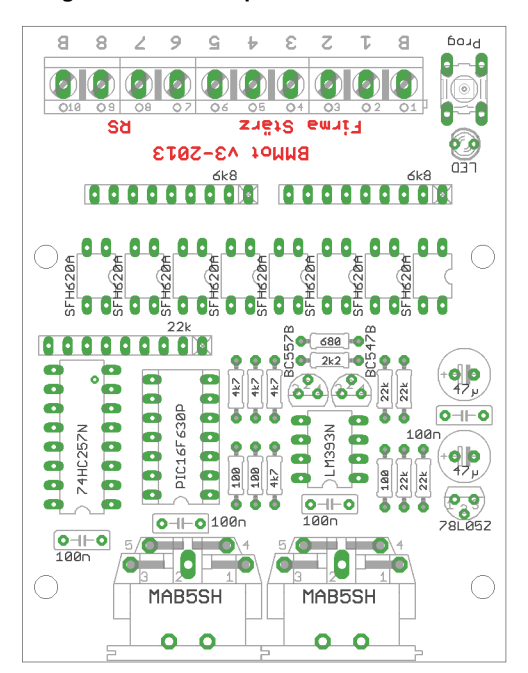

## **Funktionsbeschreibung**

## **Arbeitsweise des Belegtmelders BMMot**

Der Belegtmelder überprüft, ob ein Kontakt zwischen linker und rechter Schiene vorhanden ist. Dieser wird durch ein Fahrzeug (Lok, Wagen) durch die stromleitenden Achsen hergestellt. 3- Leiter-Gleis-konformes Rollmaterial ist damit Voraussetzung. Alternativ können auch Momentkontakte angeschlossen werden,

die diesen Kontakt herstellen. Der Belegtmelder überprüft ständig, ob auf den 8 Gleisabschnitten ein solcher Kontakt hergestellt ist und meldet diesen Zustand über seine Adresse auf dem Sx-Bus an die Selectrix-Zentraleinheit. Ein auf dieselbe Adresse eingestelltes anderes Modul, z.B. ein Funktionsdecoder, kann diesen Zustand der 8 Gleisabschnitte über den SX-Bus lesen und anzeigen.

## **Anschlussschema**

#### **Inbetriebnahme**

Die Adresse des Belegtmelders, die Ansprech- bzw. Abfallverzögerung für die Gleisanschlüsse und die erweiterten Einstellparameter (Optionen) werden über die Decoder-Programmierung elektronisch eingestellt. Hierzu ist ein Eingabemodul, wie z.B. eine Zentrale ZS1, ein Schalt-, Programmier- und Fahrpult (SPF-PIC) oder ein (Bus)-Interface und ein geeignetes Computer-Programm (bei uns auf Nachfrage erhältlich) erforderlich.

Nach Anschluss des Belegtmelders an den Selectrix-Datenbus kann die Einstellung vorgenommen werden.

Bei der Programmierung des Belegtmelders werden die Kanäle (Adressen) 0 bis 3 temporär verwendet, d.h. während der Programmierung wird der Inhalt dieser Adressen verändert.

Bei Erstinbetriebnahme sollte nur der zu programmierende Der Belegtmelder BMMot an den SX-Bus angeschlossen werden.

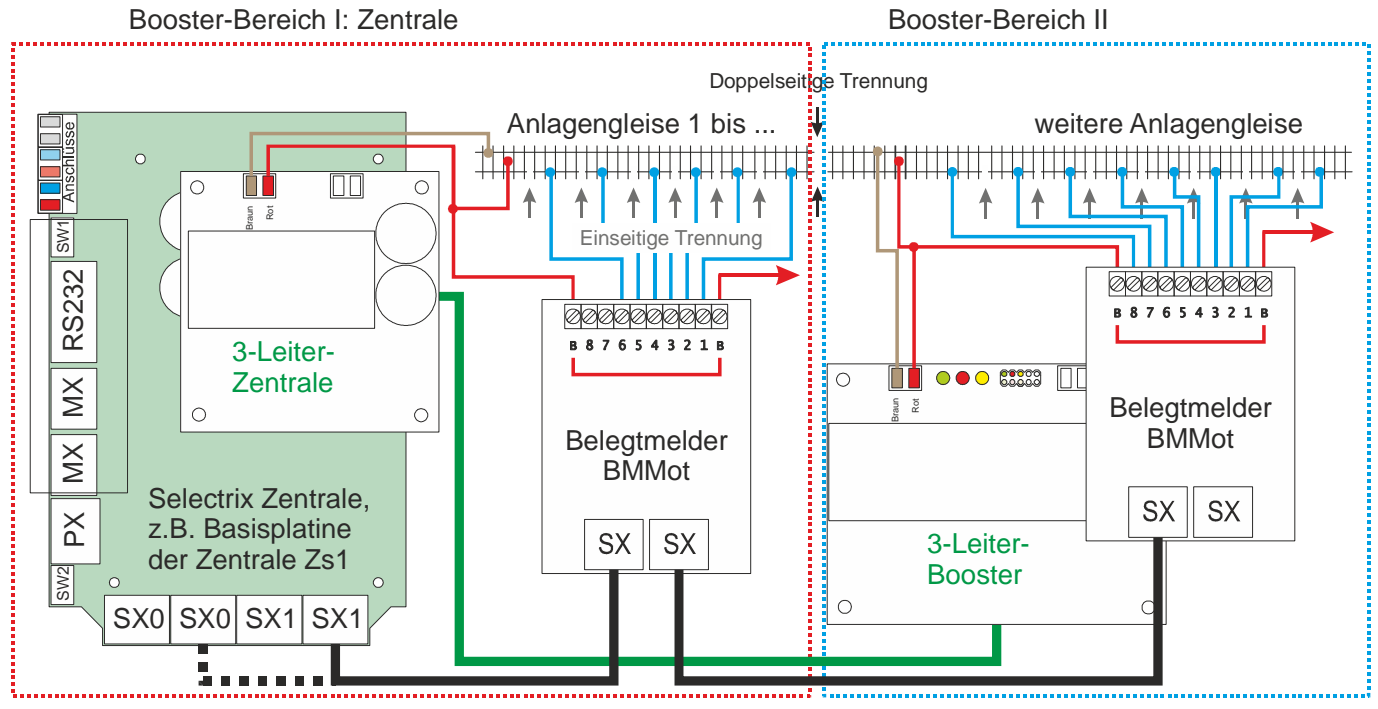

## **Parameter und Programmierung**

#### **Programmierung**

Über die Programmierung werden die Moduladresse und alle weiteren Parameter eingestellt. Dies erfolgt über ein Eingabemodul am SX-Bus (Beispiel dazu siehe letzte Seite dieser Anleitung) oder alternativ per Computer mittels Stärz Decoder Programmer und entsprechendem Interface.

## **Konvention Bit und Taste**

In der Informatik ist die Bezeichnung "Bit 0" bis "Bit 7" üblich. Für die Modelleisenbahn ist eine Nummerierung von "Bit 1 bis "Bit 8" deutlich sinnvoller, sodass "Bit 1" mit "Taste 1" oder "Stelle 1" identisch ist. Diese Konvention wird in dieser Beschreibung verwendet.

## **Übersicht der Parameter**

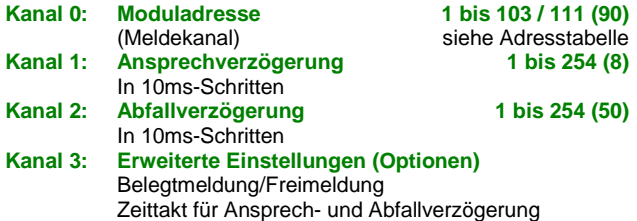

#### **Moduladresse**

Die Adresse dieses Moduls (Meldekanal) kann auf jede Adresse zwischen 1 und 111 eingestellt werden. Allerdings ist hierbei zu beachten, dass bei einigen Zentraleinheiten die Adressen 104 bis 111 nicht für den Betrieb verwendet werden können.

Außerdem werden die Adressen 0 bis 3 oft für die Programmierung von Modulparametern verwendet und sollten deshalb nicht verwendet werden.

## **Ansprech- und Abfallverzögerung**

Die Ansprechverzögerung ist die Zeit zwischen der Erkennung der Belegung am Gleis und der Meldung des Besetzt-Zustandes auf den Selectrix-Bus.

Entsprechend ist die Abfallverzögerung die Zeit zwischen Freiwerden des Gleises und der Meldung auf den Selectrix-Bus.

Beide Verzögerungen können auf Werte zwischen 0,01 und 20 Sekunden in Schritten von 0,01 bzw. 0,08 Sekunden (10 bzw. 80 Millisekunden, Zeittakt für Ansprech- bzw. Abfallverzögerung) eingestellt werden.

Je nach Empfindlichkeit der Modellbahnanlage (Gleiskontakt des rollenden Materials, Verdrahtung) können hier bestimmte Werte verschiedene Flackern oder Geistermeldungen verhindern.

Die Ansprech- bzw. Abfallverzögerung ergibt sich aus der Summe der Wertigkeiten der einzelnen Stellen (1 bis 255) multipliziert mit dem Zeittakt (0,01 Sekunden = 10 ms nach Werkseinstellung) aus den erweiterten Einstellungen (Optionen):

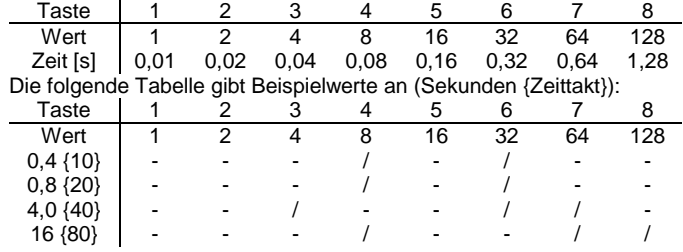

## **Erweiterte Einstellungen (Optionen)**

## **Option Belegtmeldung / Freimeldung**

Die meisten Belegtmelder zeigen eine Gleisbelegt-Meldung als **Ein** an, eine Gleisfrei-Meldung als **Aus**.

Der Belegtmelder BMMot erlaubt eine Invertierung von der Gleisbelegt-Meldung zu einer Gleisfreimeldung.

Die Option Belegtmeldung oder Freimeldung definiert, wie eine Gleisbelegt- / Gleisfrei-Meldung zu erfolgen hat:

Taste 5 Belegtmeldung / Freimeldung:

Aus Belegtmeldung = Ein, Freimeldung = Aus Ein Belegtmeldung = Aus, Freimeldung = Ein

Wenn z.B. Funktionsdecoder angeschlossen sind, der auf dieselbe Adresse wie ein Belegtmelder BMMot mit der Option Freimeldung eingestellt ist, werden Blocksignale entsprechend so angeschlossen, dass sie Halt zeigen, wenn der Funktionsdecoder-Ausgang ausgeschaltet ist.

## **Option Zeittakt für Ansprech- / Abfallverzögerung**

Der Zeittakt für die Ansprech- und Abfallverzögerung ist normalerweise 10 Millisekunden, die größtmögliche Verzögerung ist 2,54 Sekunden.

Bei manchen Automatik-Anwendungen ist es u.U. erforderlich, z.B. die Abfallverzögerung (d.h. die Zeit, während der ein Belegtmelder BMDCC ein Gleis noch als belegt anzeigt, obwohl ein Zug das Gleis bereits verlassen hat) zu verlängern.

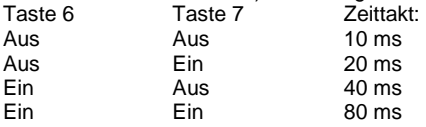

Dadurch kann z.B. Die Abfallverzögerung (die Gleisfreigabezeit) auf bis zu 20 Sekunden eingestellt werden.

Der Zeittakt gilt sowohl für die Ansprechverzögerung als auch für die Abfallverzögerung.

#### **Werkseinstellungen**

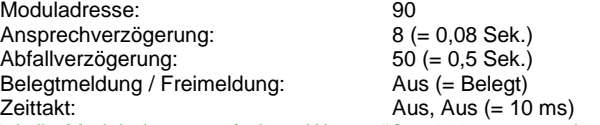

Wird die Moduladresse auf einen Wert größer 111 programmiert, wird sie auf die Werkseinstellung (90) zurückgesetzt.

Wird die Moduladresse auf den Wert 255, d.h. alle Tasten (Bits) auf Ein programmiert, werden alle Decoder-Parameter auf die Werkseinstellung zurückgesetzt.

## **Zurücksetzen auf gespeicherte Werte**

Die Eingabe des Wertes 0 in Moduladresse, Ansprech- bzw. Abfallverzögerung setzt den jeweiligen Parameter auf den jeweils letzten gespeicherten Wert zurück.

## **Einstellung (Programmierung) am Beispiel des Handreglers Schalt-, Programmier- und Fahrpult SPF-PIC**

#### **Vorbereitung der Programmierung:**

Damit die Parameter programmiert werden können, muss der Belegtmelder BMMot per SX-Bus-Kabel mit einer Zentrale verbunden sein.

#### **Programmierung beginnen:**

Zentraleinheit auf STOPP stellen mittels Taste "ZE" (ZE aus). **Programmiertaster S1 am Belegtmelder BMMot drücken. Die LED leuchtet auf um den Programmiermodus anzuzeigen.**  Hinweis: Beim Schalt-, Programmier- und Fahrpult SPF-PIC wurde die Dezimalanzeige aktiviert.

## **Eingabe der Moduladresse:**

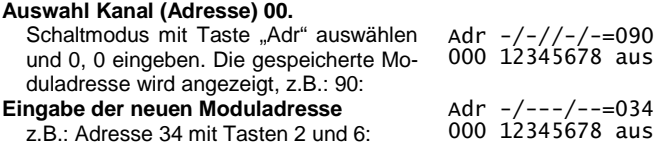

## **Eingabe der Ansprechverzögerung:**

**Auswahl Kanal (Adresse) 01.**  Schaltmodus mit Taste "Adr" auswählen und 0, 1 eingeben. Die gespeicherte Verzögerung wird binär angezeigt, z.B.: Stelle 3, 4 und 6 ein = 0,44 Sek (bei alter Taktzeit von 10ms): Adr  $-$ -//-/--=044 001 12345678 aus

#### **Eingabe der neuen Verzögerung**

Die Verzögerung binär eingeben, z.B. 0,08 Sek. (bei neuer Taktzeit 40ms) mit Tasten 2:  $Adr -/----=002$ 001 12345678 aus

#### **Adresstabelle**

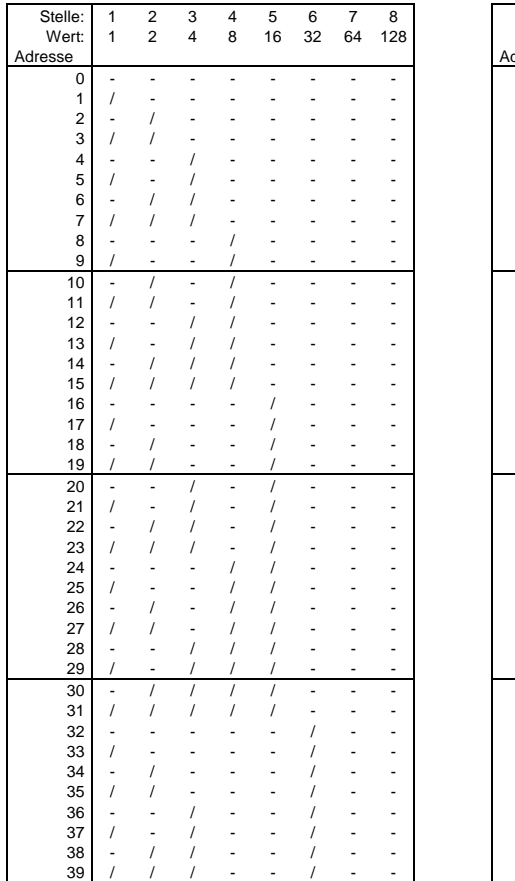

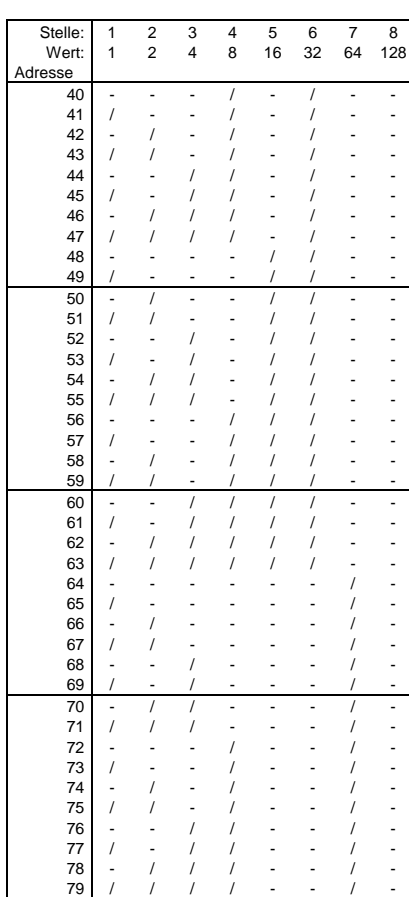

#### **Eingabe der Abfallverzögerung: Auswahl Kanal (Adresse) 02.**  Schaltmodus mit Taste "Adr" auswählen und 0, 2 eingeben. Die gespeicherte Verzögerung wird binär angezeigt, z.B.: Stelle 1 und 3 ein =  $0,05$  Sek (bei alter Taktzeit von 10ms): Adr /-/-----=005 002 12345678 aus **Eingabe der neuen Verzögerung**  Die Verzögerung binär eingeben, z.B. 3,2 Sek. (bei neuer Taktzeit 40ms) mit Tasten 5 und 7: Adr  $---/--/-=080$ 002 12345678 aus **Eingabe der Optionen: Auswahl Kanal (Adresse) 03.**  Schaltmodus mit Taste "Adr" auswählen und 0, 3 eingeben. Die gespeicherten Optionen werden angezeigt, z.B.: Stelle  $1, 3$  und 4 ein:<br>Stelle 5 Adr /-//----=013 003 12345678 aus = Belegtmeldung

Stelle 6 und 7 = Takt für Meldungsverzögerung: 10ms **Eingabe der neuen Optionen**  z.B.: Tasten 5 und 6:<br>Stelle 5 = F Adr ----//--=048 003 12345678 aus = Freimeldung Stelle 6 und 7 = Takt für Meldungsverzögerung: 40ms

#### **Programmierung beenden:**

**Programmiertaste am Belegtmelder BMMot drücken oder** Zentraleinheit auf Ein stellen (Taste "ZE"). Die LED blinkt 2**mal und erlischt dann.** 

Die in den Adressen 0 bis 3 eingegebenen Werte wurden im Belegtmelder BMMot gespeichert.

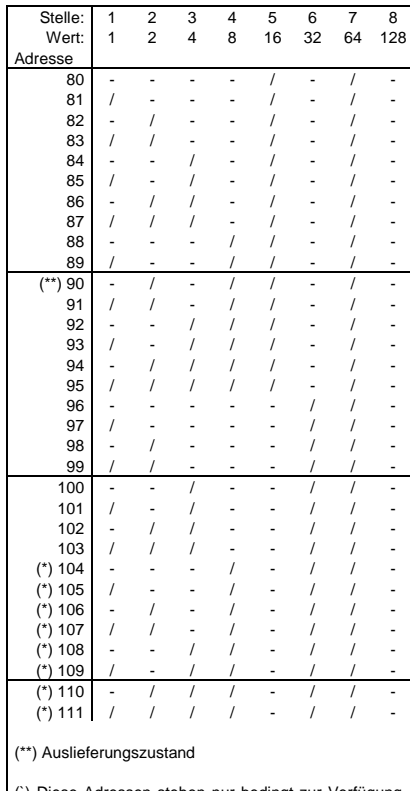

(`) Diese Adressen stehen nur bedingt zur Verfügung. Beachten Sie dazu die Hinweise in der Beschreibung der jeweils verwendeten Zentraleinheit bzw. SX-Bus-Erweiterung.

#### Alle Marken und Warenzeichen sind Eigentum der jeweiligen Rechteinhabe **Modellbahn Digital Peter Stärz, Dresdener Str. 68, D-02977 Hoyerswerda**

**Abbildungen und technische Angaben freibleibend. Änderungen und Irrtümer vorbehalten. Druckversion vom 22.03.2015**